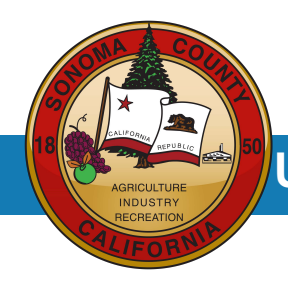

**UKG Pro Mobile Setup**

**UKG Pro (Formerly Dimensions)**

## **Job Aid**

## **Installing and Configuring UKG Pro Mobile**

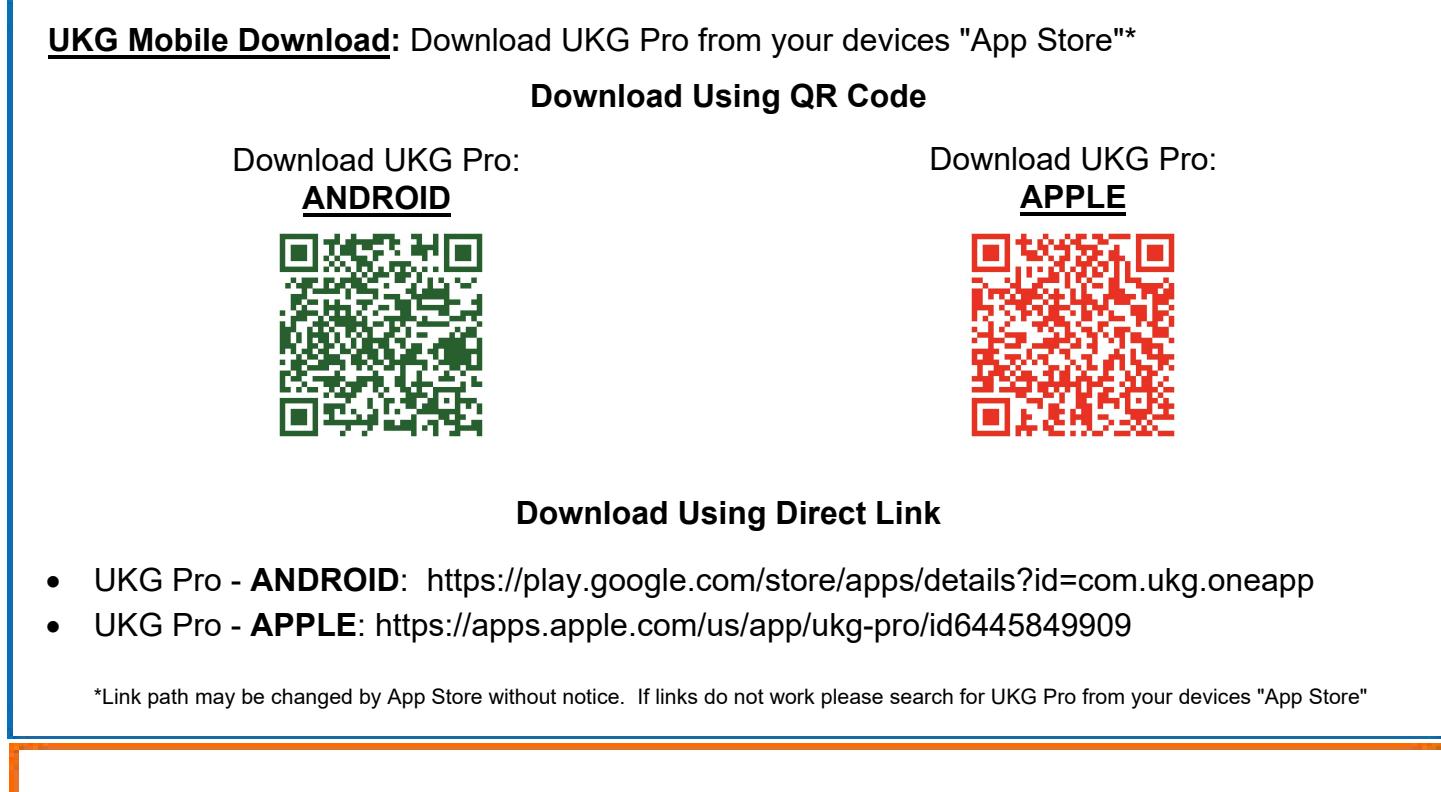

## **UKG Mobile Access Code or URL:**

- The first time you open the UKG Pro App you will be asked for an Access Code or URL
	- o To use Access URL input below into the field.
		- 1. [https://sonomacounty.prd.mykronos.com/](https://sonomacounty.prd.mykronos.com) -**OR-**
	- $\circ$  To use QR Code: Select the  $\mathbb{F}_{\mathrm{s}}$  icon.
		- 1. Your Camera app will open
		- 2. Align the QR code below with your camera view window
		- 3. If successful the UKG login page will appear

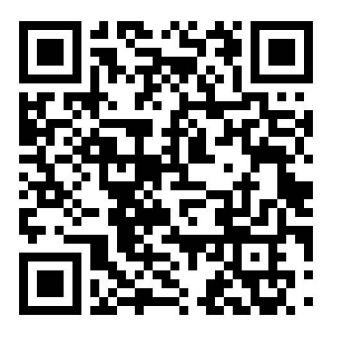

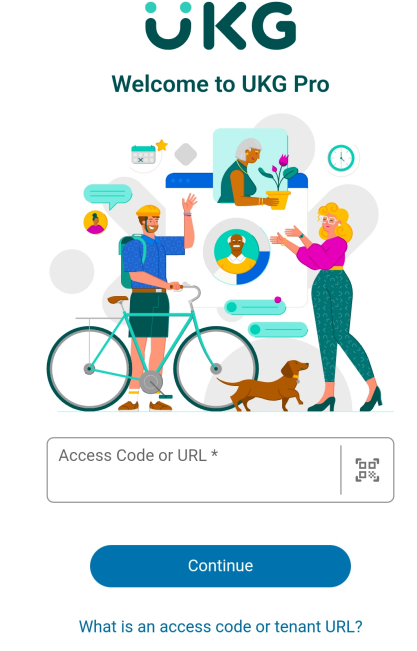